# <span id="page-0-0"></span>How to Check the Status of Undergraduate Program/Plan Change Request (Student)

# Table of Contents

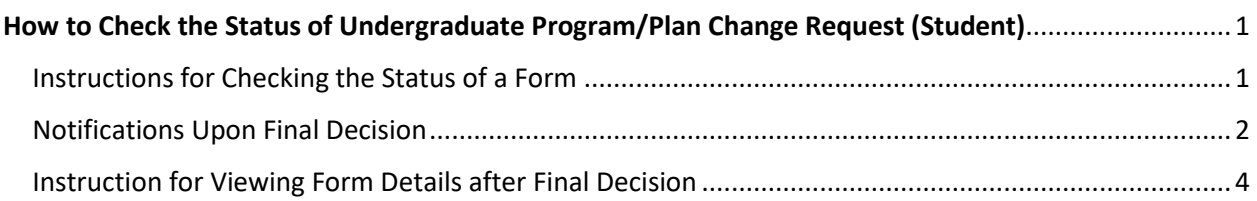

## <span id="page-0-1"></span>Instructions for Checking the Status of a Form

1. Log into **my.fsu.edu**. Click the **SC** icon in the upper left corner.

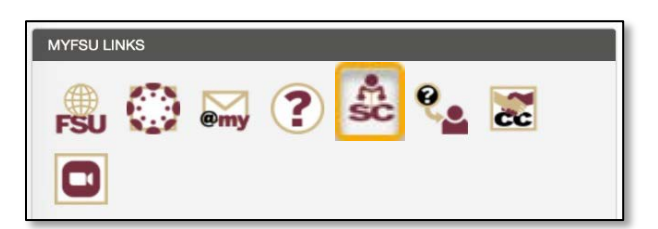

2. Click the **My Tasks** tile on the FSU Student Homepage in Student Central.

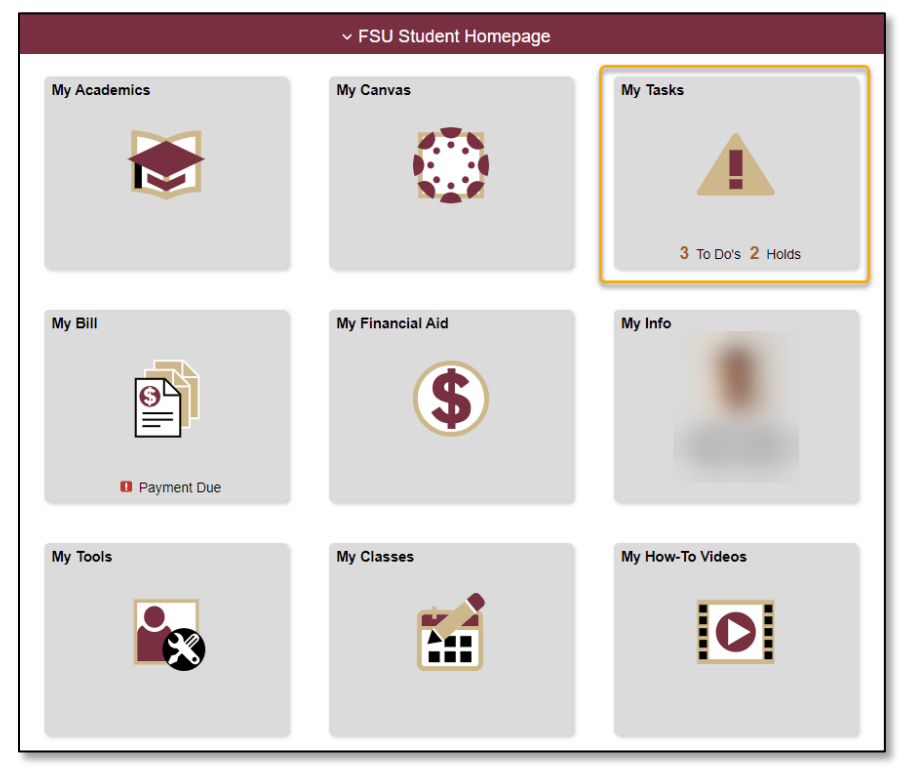

- 3. Click the link for **In Progress/Completed Forms**.
- 4. Locate **Undergrad Program/Plan Change.**

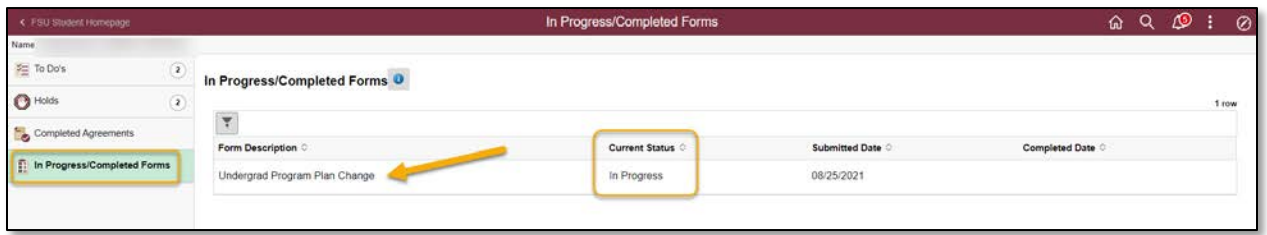

- 5. The **Current Status** column will display a high level overview of the form approval status.
	- **In Progress** means the form is still being reviewed by approver(s).
	- **Completed** means your form has been approved, denied or cancelled.
- 6. Click the form to view additional form status details and comments by reviewers. The **Prog/Plan Change** section at the bottom of the form will show the steps still pending approval. If the form is **In Progress**, the step with status of **Pending** indicates the approver with whom the form is currently under review.

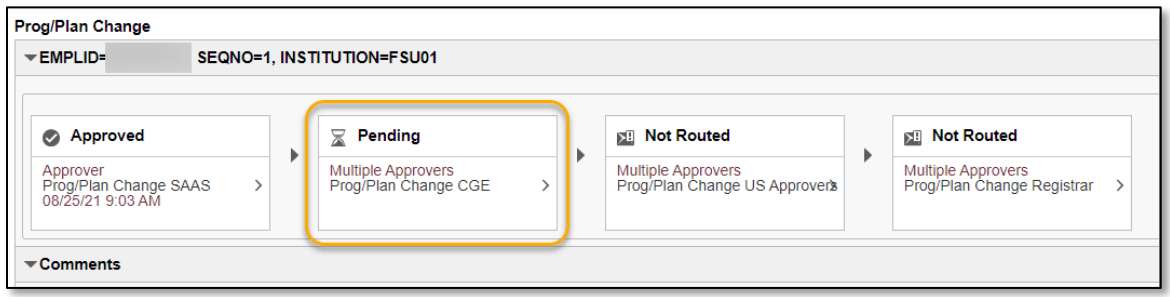

#### <span id="page-1-0"></span>Notifications Upon Final Decision

Students will receive a **generic email message** and a **Notification Alert within Student Central** upon final approval, denial, or cancelling of the form.

**Emails** are sent to the student's official campus email address and will inform them of the final action taken on their request.

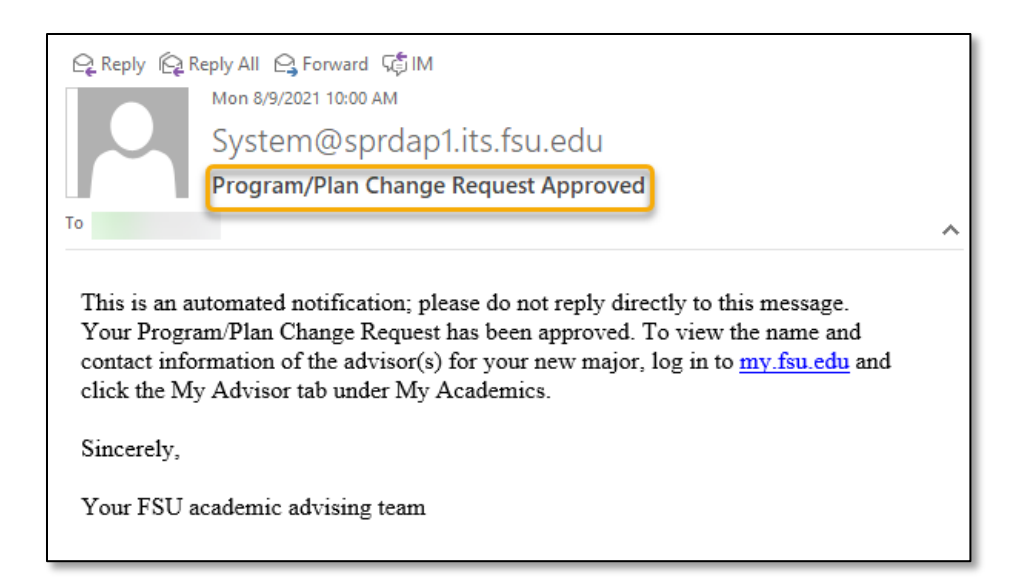

A **Notification Alert** in the upper right corner of Student Central will also inform the student of the final action taken on their request.

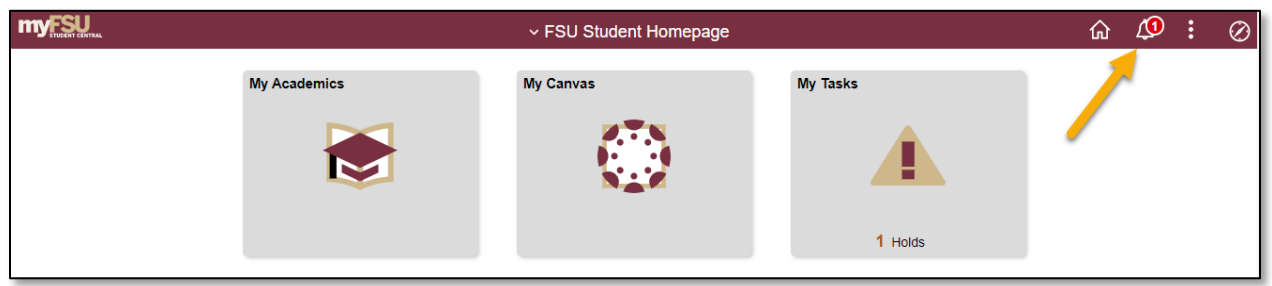

Click the **Notification Alert icon** (bell) to view the final status of the request.

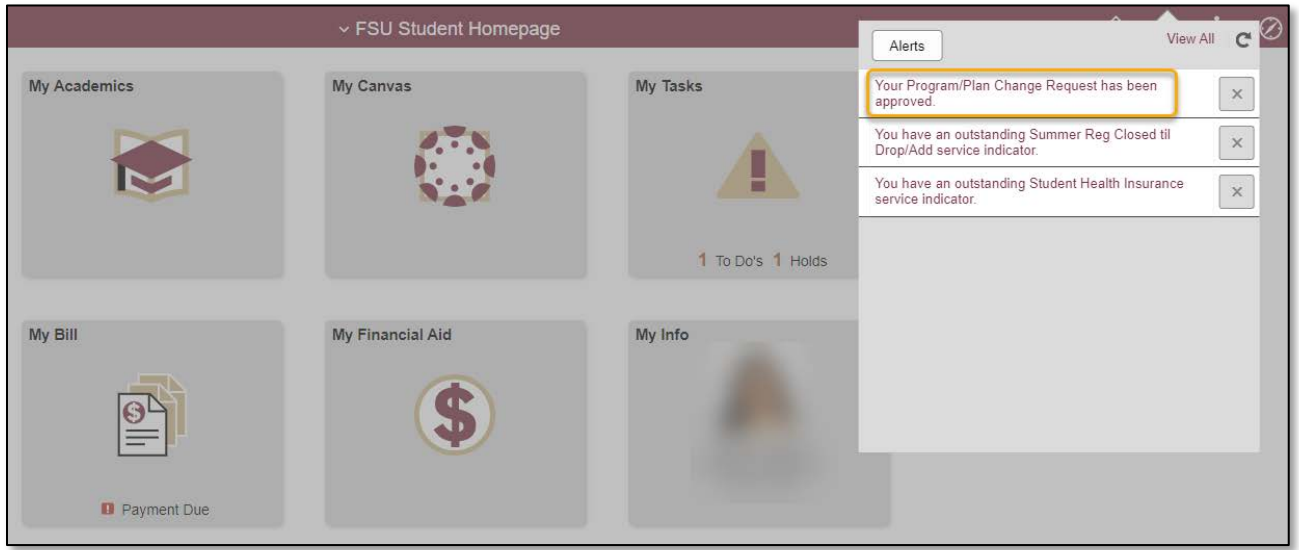

### <span id="page-3-0"></span>Instruction for Viewing Form Details after Final Decision

Students have two options to view details on the final action taken and comments left by a reviewer:

- 1. Click the **Notification Alert** from the **Notification Icon**.
- 2. Click on the **My Tasks** tile and the link for **In Progress/Completed Forms**. Locate **Undergrad Program Plan Change**.

Students may view any **comments** left by reviewer(s) on the action taken on the program/plan request. If the request was denied or cancelled, the comments box will indicate the reason for the denial or the cancellation.

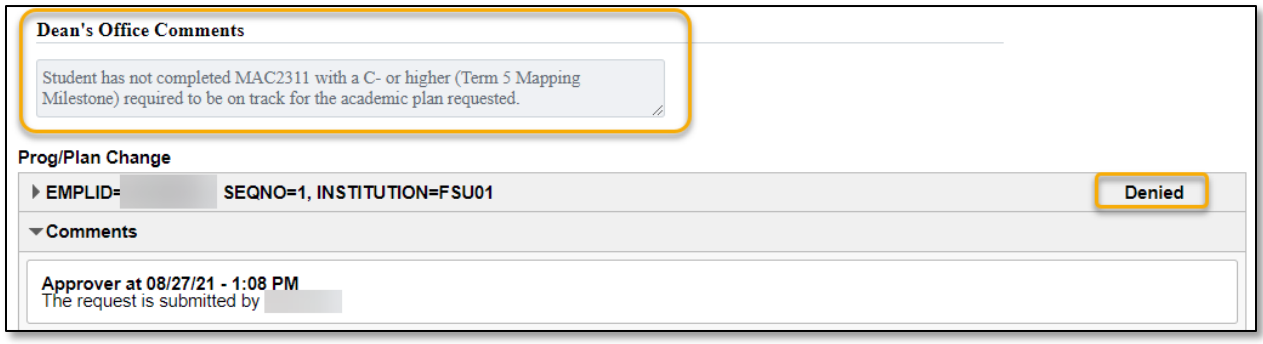